## **La rubrique du chercheur geek**

## **Gérer ses références bibliographiques**

C'est bien souvent la dernière chose que l'on fait avant de rendre sa thèse, l'ultime étape d'un long parcours semé d'embuches telles que la mise en page, le sommaire automatique, la relecture orthographique… À ce titre, la bibliographie est souvent négligée alors qu'elle reste essentielle dans l'évaluation d'une thèse ou d'une proposition d'article.

Si ce travail est si souvent négligé c'est parce qu'il est long, fastidieux et demande une bonne dose de patience. Heureusement, des outils de gestion de contenus se sont développés et adaptés aux besoins des chercheurs et doctorants. Il en existe aujourd'hui beaucoup. J'ai choisi de vous détailler Zotero parce qu'il présente plusieurs qualités dont celles d'être gratuit (c'est un projet open source) et de permettre un enregistrement rapide des références.

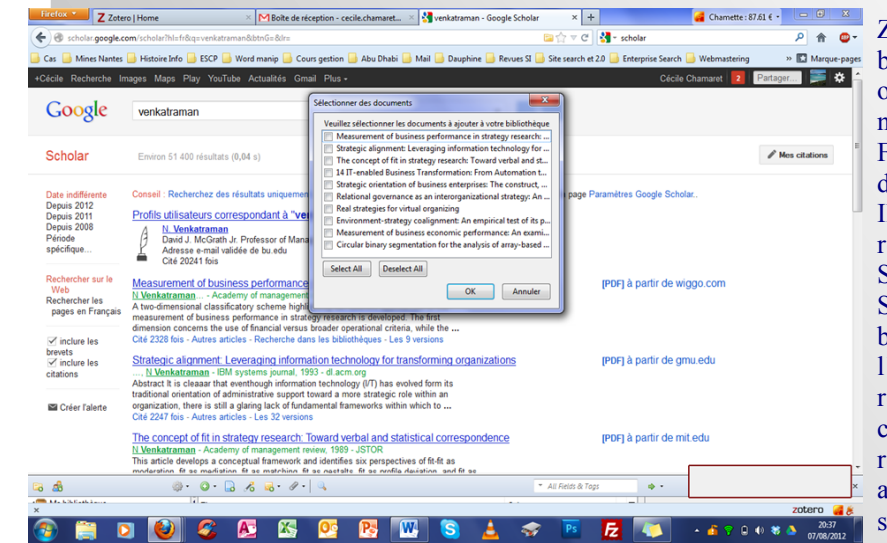

Zotero est un logiciel de gestion de bibliographie qui, dans sa forme la plus optimale, s'utilise au sein de votre navigateur. Développé initialement pour Firefox, des *plugins* sont aujourd'hui disponibles pour Google Chrome et Safari. Il permet de référencer les articles de recherche ou les sites web d'un simple clic. Si vous recherchez un article dans Google Scholar, un clic dans l'icône Zotero de la barre d'adresse url permet d'afficher l'ensemble des articles de la page de résultat. Vous pouvez alors sélectionner celui ou ceux qui vous intéresse(nt), leurs références, et, si vous le souhaitez, les articles eux-mêmes, qui seront ensuite stockés dans votre bibliothèque Zotero.

*Ajouter des références de Google Scholar*

Même opération lorsque vous souhaitez sauvegarder une page web : il suffit de cliquer sur l'icône Zotero qui figure dans la barre de recherche.

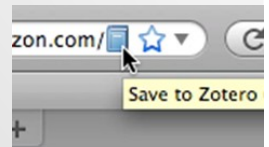

Les références peuvent ensuite être retraitées ou reclassées dans votre bibliothèque Zotero accessible depuis votre navigateur. On peut ainsi envisager des classements par projets (conférences, soumissions…), par chapitre de thèse, thème de recherche etc.

*Ajouter des références web*

Lorsque vous rédigerez vos articles dans Word ou OpenOffice, vous pourrez alors citer les références et la bibliographie sera directement intégrée à la fin de votre document. Les styles de citations et de bibliographie de la plupart des grandes revues sont pris en charge par Zotero et peuvent être modifiés suivant la revue à laquelle vous souhaitez adresser vos articles. Si vous travaillez sur différents postes, il vous suffit de créer un compte utilisateur

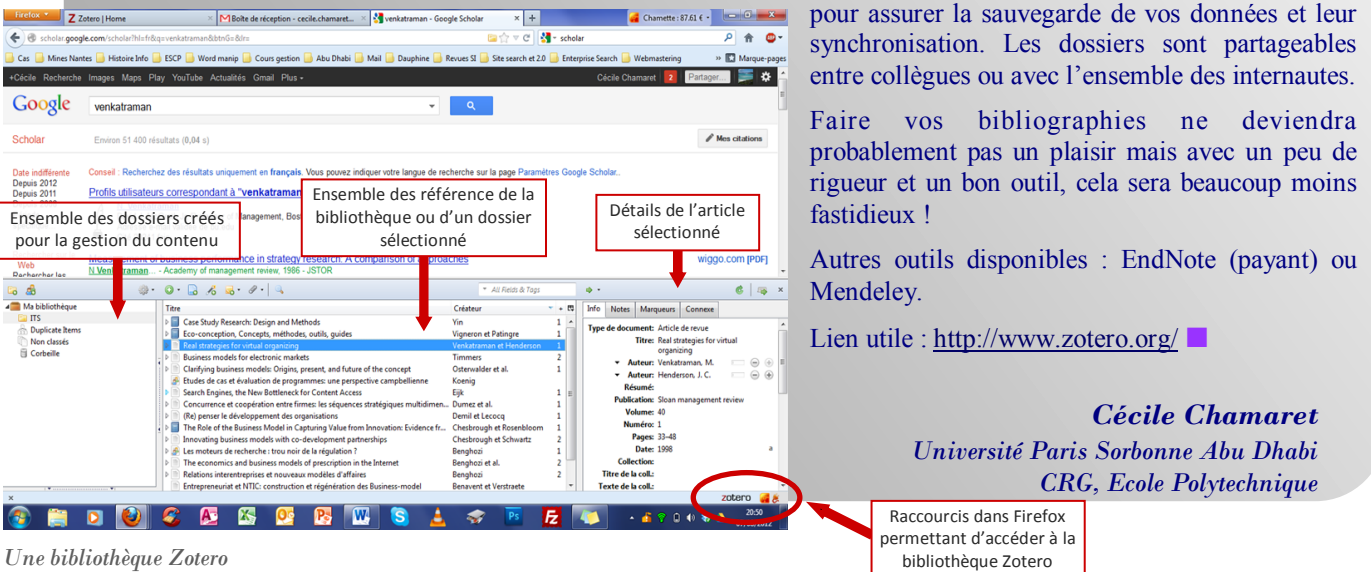